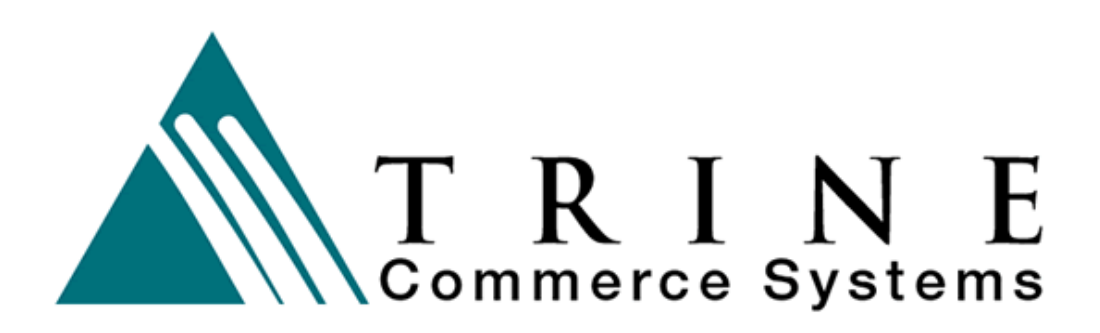

# **Gateway Integration Specifications Check/ACH Processing**

Version 3.1

**Trine Commerce Systems, Inc.**

1011 Strickland Dr Austin, TX 78748 legal@TrineCS.com techsupport@TrineCS.com

Legal Notice All content of this manual, the Web site and Programming Copyright © by Trine Commerce Systems, Inc. All Rights Reserved

Version 05/09/2022

# **INTRODUCTION**

The following information is provided to clients of Trine Commerce Systems, Inc. and its system and network partners for integration of the payment gateway into their internal networks. These instructions can also be used to integrate a secure Web page form with the gateway.

# **Content**

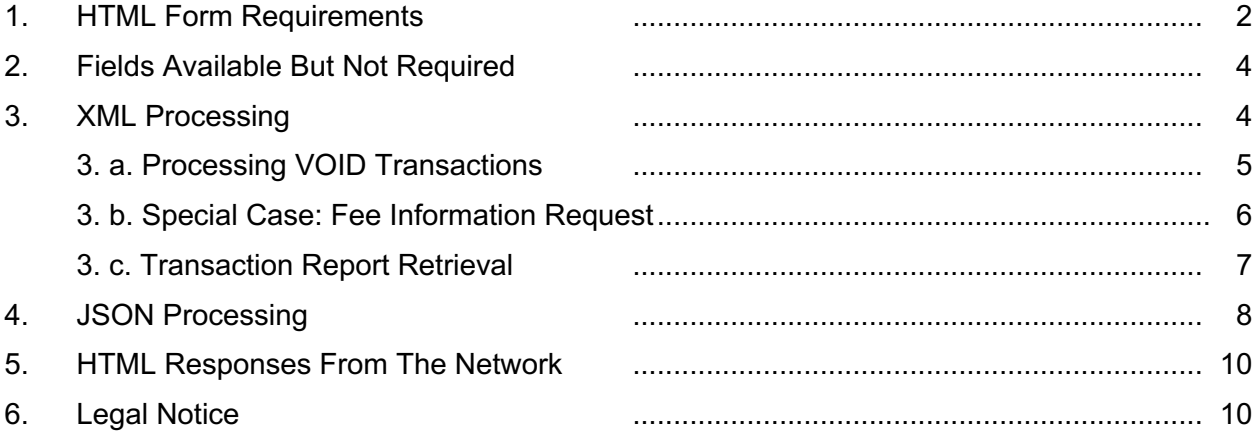

# **1. HTML Form Requirements**

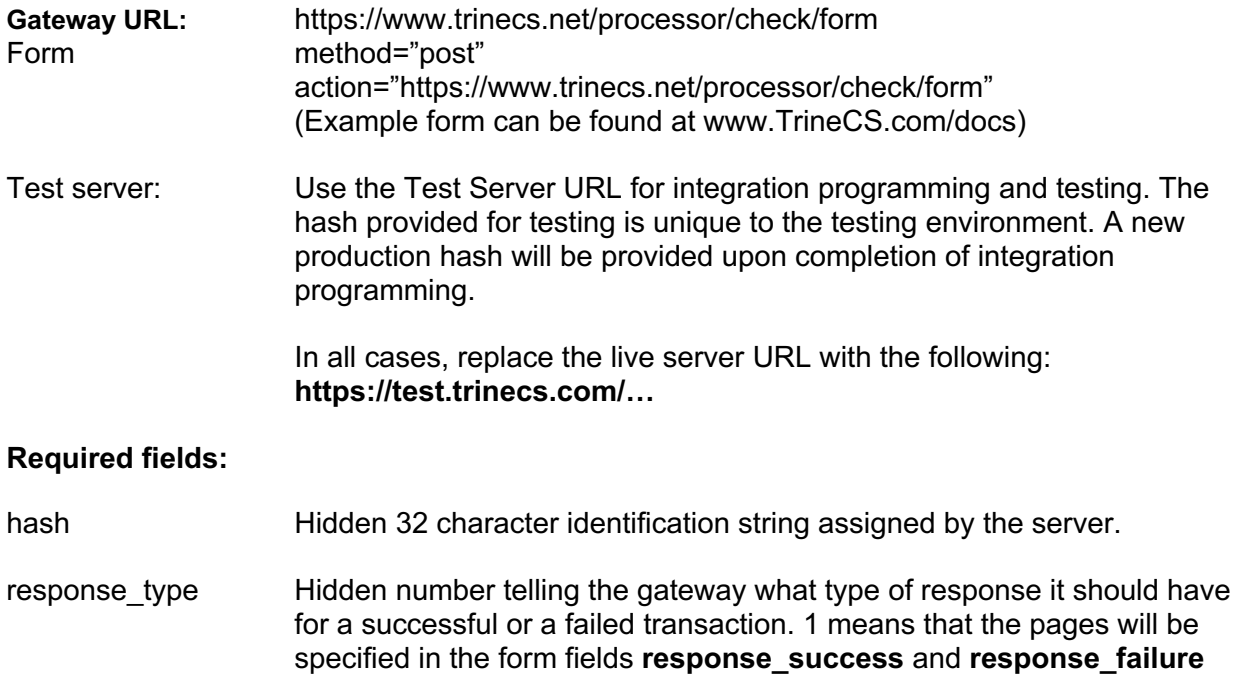

the gateway will simply print out a page to the browser, successful or not. **response\_success** This is the web page that a person should be forwarded to if the transaction has been successful. Must be a fully qualified and valid URL. Is only required if **response\_type** = 1 and is a hidden field. **response\_failure** The web page that a person will be forwarded to if the transaction is not successful. A form field called **error** will be appended to the URL and contains a comma separated list of reasons why the transaction failed. Must be a fully qualified and valid URL. Is only required if **response\_type**  = 1 and is a hidden field. *See the "HTML Response from Network" section below.* transit route Transit Route number from check

and the browser will be forwarded to one of these pages. 0 means that

- account Account number from check
- account\_type Values: "Checking" or "Savings" Not case sensitive
- sec\_code Values: CCD, PPD, ARC, RCK, WEB, TEL, BOC
- name The billing name. While in most cases this would be the same as the cardholder's name, it is kept separate just in case it is needed.
- address1 First line of address; second line is optional
- transaction\_type Hidden field with value "ACHDEBIT" or "ACHCREDIT"
- amount Total amount of the transaction

# **2. Fields Available But Not Required**

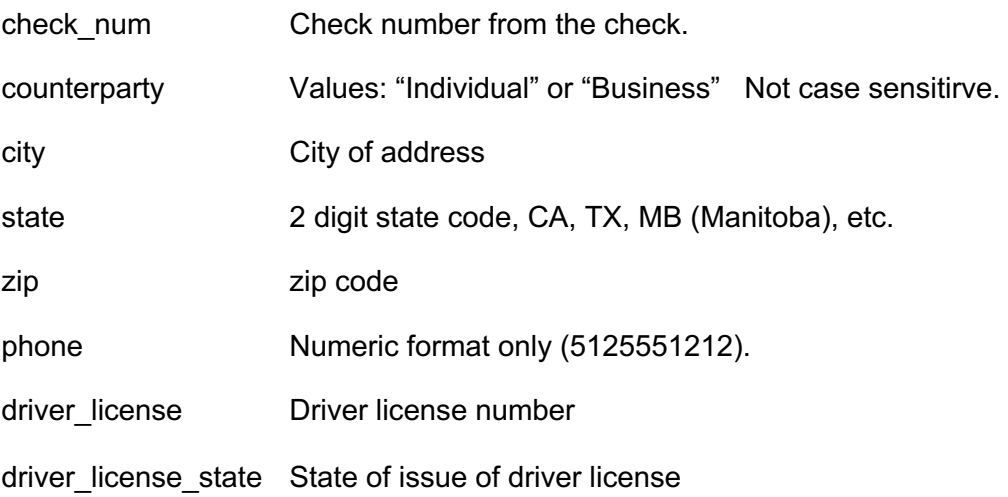

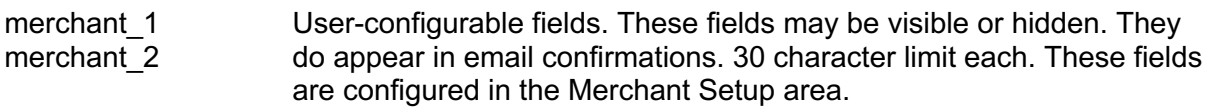

### **Other Billing Information Fields:**

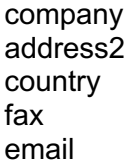

2 digit ISO country code, US, CA, etc.

email address where confirmations are sent. If no email is provide, a confirmation will NOT be sent.

### **Shipping Information**

shipping name shipping\_company shipping address1 shipping\_address2 shipping city shipping state shipping country shipping\_zip

### **Order Information**

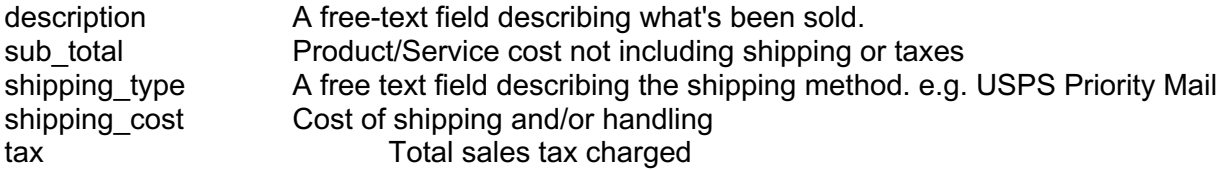

# **3. XML Processing**

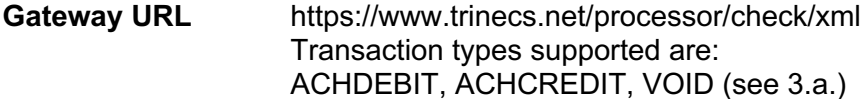

#### *Example XML Request (with example text):*

<request> <hash>1a3255abdbe5b764d66fef79eb85d4dc</hash> <trancsction\_type>ACHDEBIT</transaction\_type> <name>Buyer Name</name> <transit\_route>123456789</transit\_route > <account>0123456789</account> <counterparty>business</counterparty> <account\_type>checking</account\_type> <sec\_code>PPD</sec\_code> <check\_num>1011</check\_num> <company>Company Name</company> <address1>130 Company Address</address1>

<address2>Suite #512</address2> <city>Company Town</city> <state>WA</state> <country>US</country> <zip>12345</zip> <phone>1234567890</phone> <fax>1234567891</fax> <email>email@email.com</email> <shipping\_name>Name Shipped To</shipping\_name> <shipping\_company>Company Name</shipping\_company> <shipping\_address1>130 Company Road</shipping\_address1> <shipping\_address2>Suite #512</shipping\_address2> <shipping\_city>Company Town</shipping\_city> <shipping\_state>WA</shipping\_state> <shipping\_country>US</shipping\_country> <shipping\_zip>12345-6789</shipping\_zip> <description>Name of tem ordered</description> <sub\_total>10.00</sub\_total> <shipping\_type>USPS Priority Mail</shipping\_type> <shipping\_cost>2.00</shipping\_cost> <tax>1.00</tax> <amount>13.00</amount> </request>

### *Example XML Response (with example text):*

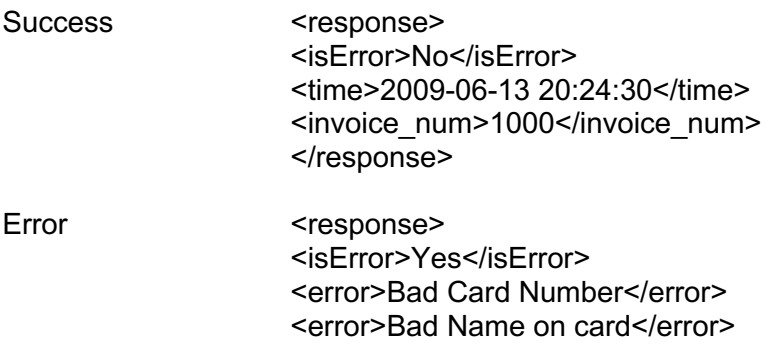

</response>

#### **3. a. Processing Void Transactions**

Purpose To Void a previously processed transaction.

Process The original transaction will return an identifier that is unique to the transaction. This identifier may vary by processor. The identifier is then used in a second transaction in the invoice\_num field, with VOID as the transaction\_type.

URL https://www.trinecs.net/processor/check/xml

### *Example XML Request (with example text):*

<request> <transaction\_type>VOID</transaction\_type>  <invoice\_num>123</invoice\_num> <hash\_id>123124124124</hash\_id> </request>

#### *Example XML Response (with example text):*

- Success <response> <isError>No</isError> <time>2007-20-10 12:12:34</time> <invoice\_num>123</invoice\_num> </response>
- Error <response> <isError>Yes</isError> <error>Some Error Message</error> </response>

### **3. b. Special Case: Fee Information Request**

- Purpose: Through an xml api call, request a fee calculation for an amount on a particular terminal.
- Check URL: https://www.trinecs.net/processor/check/feeinfo

#### *Fields:*

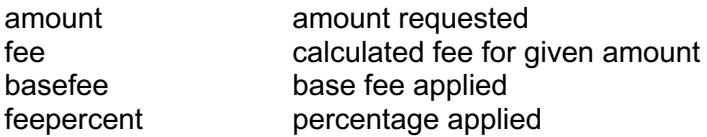

#### *Calculation algorithm:*

The fee field has been pre-calculated for you. The basefee and feepercent is extra data that you may or may not need (e.g. in case you need to explain how the fee was calculated).

> if (amount \* feepercent/100) > basefee) return amount \* feepercent; else return basefee;

#### *Example XML Request (with example text):*

<request> <hash>123124124214</hash> \* <amount>10.00</amount> </request>

*\* The hash for a terminal with an associated terminal to accept the fee is required. This is set on the gateway by the merchant account representative.*

# *Example XML Response (with example text):*

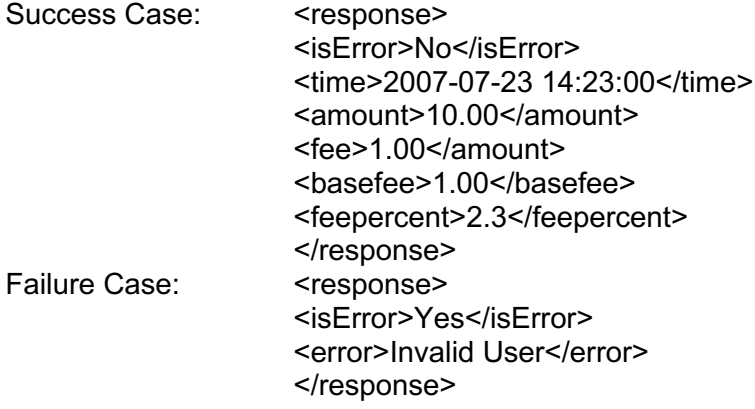

## **3. c. Transaction Report Retrieval**

**Purpose:** Transactions for any date and terminal can be downloaded for integration to client networks and programs.

# **URL:** https://www.trinecs.net/virtual/report/check

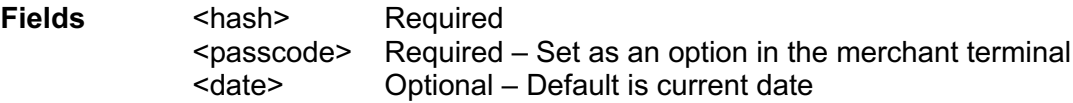

## **Fields Returned**

The following fields are returned if not blank. Blank fields are NOT returned.

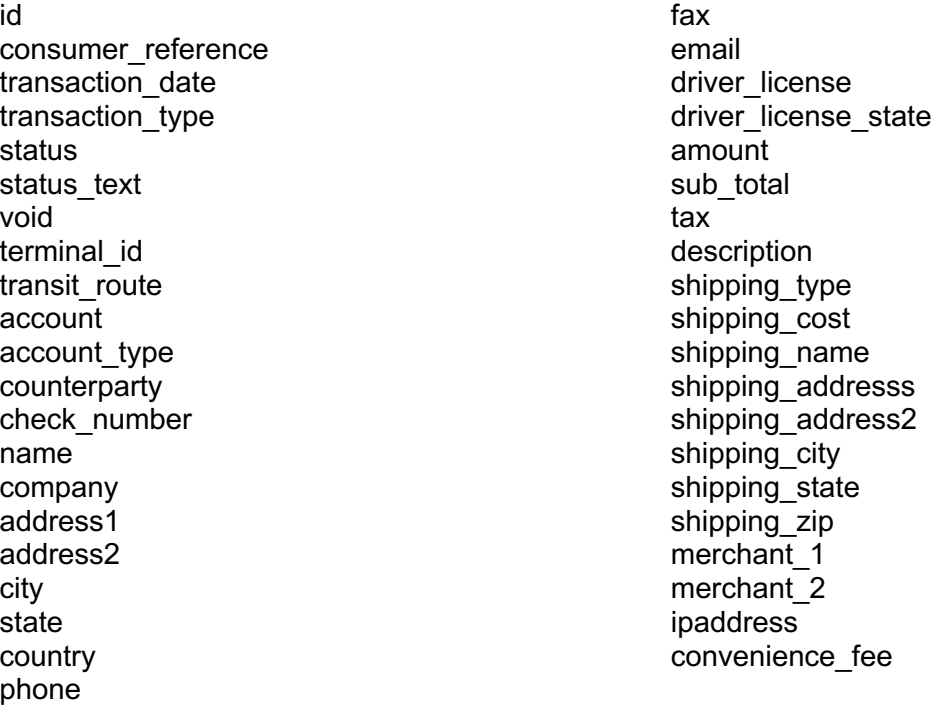

## *Sample Request (Actual on test server)*

http://test.trinecs.com/virtual/report/check?hash=b88f1a109ebe2a3dffa3c8cf180dd429&date=20 09-05-27&passcode=password

### *Example XML Response (with example text):*

```
<report_check date='2009-05-27'> 
  <transaction> 
  <id>65</id>
   <transaction_date>2009-05-27 02:02:06</transaction_date> 
   <transaction_type>ACHDEBIT</transaction_type> 
  <void>N</void>
   <terminal>admin</terminal> 
   <transitroute>123456789</transitroute> 
   <account>****************************20c6</account> 
   <address1>123 Pilot Point</address1> 
   <address2>Suite 34</address2> 
  <city>Nantucket</city>
   <state>MA</state> 
   <phone>123-123-1234</phone> 
   <email>gstarnes@is-net.</email> 
   <amount>3.00</amount> 
  <sub_total>0</sub_total>
  <sub>tax</sub> &gt; 0 </tax></sub>
   <description>Recurring check test.</description> 
   <shipping_cost>0</shipping_cost> 
   <ipaddress>74.92.222.101</ipaddress> 
  <convenience_fee>0</convenience_fee>
  </transaction> 
</report_check>
```
# **4. JSON Processing**

Gateway URL https://www.trinecs.net/processor/check/json

Transaction types supported are: ACHDEBIT, ACHCREDIT, VOID

Example JSON Request (with example text):

```
{
    "hash": "1a3255abdbe5b764d66fef79eb85d4dc",
    "transaction_type": "ACHDEBIT",
    "response_type": "0",
    "name": "Buyer Name",
    "transit_route":"123456789",
    "account":"0123456789",
    "counterparty":"business",
   "account_type":"checking",
    "sec_code":"PPD",
    "check_num":"1011"
```

```
 "company":"Company Name",
 "address1":"130 Company Address",
 "address2":"Suite #512",
 "city":"Company Town",
 "state":"WA",
 "country":"US",
 "zip":"12345-6789",
 "phone":"123-456-7890",
 "fax":"123-456-7891",
 "email":"email@email.com",
 "shipping_name":"Name Shipped To",
 "shipping_company":"Company Name",
 "shipping_address1":"130 Company Road",
 "shipping_address2":"Suite #512",
 "shipping_city":"Company Town", 
 "shipping_state":"WA",
 "shipping_country":"US",
 "shipping_zip":"12345-6789",
 "description":"Name of item ordered",
 "invoice_num":"1000",
"sub_total":"10.00",
"shipping type":"USPS Priority Mail",
 "shipping_cost":"2.00",
 "tax":"1.00",
 "amount":"13.00",
 "fee":"1.00", 
 "total":"14.00"
```

```
Example JSON Response (with example text):
Success Case
```
{

}

```
 "isError":"No",
   "time":"2009-06-13 20:24:30",
   "invoice_num":"1000"
}
```
Error Case

```
{
"isError":"Yes",
"error":"Bad Card Number",
"code":"TCS0007"
}
```
# **5. HTML Responses From The Network**

Responses from the network to HTML form processing are handled by hidden field settings in the form. (See response type in "HTML Form Requirements" above.) Either a simple page with the transaction information will be displayed, or the Gateway can be set to forward the response information to a client-defined Web page. Separate "success" and "error" pages are needed for custom network responses. These are defined in the Required form fields section.

A field named "message" is returned upon a successful transaction, or a field named "error" on a failed transaction. The existence of one of those fields will indicate a failed or successful transaction. The field returned will contain either transaction information, if successful, or an error message, and is automatically added to the end of the redirecting URL. Standard HTML does not support this functionality. It will require a programming to display this.

# **6. Legal Notice**

This program and coding information is intellectual property owned by Trine Commerce Systems, Inc., Austin, Texas. No part of the coding or program may be used without authorization.